### **TÀI LIỆU HƯỚNG DẪN TÍCH HỢP, KHAI THÁC TÀI LIỆU ĐIỆN TỬ TỪ KHO QUẢN LÝ DỮ LIỆU CỦA CÔNG DÂN TRÊN CỔNG DỊCH VỤ CÔNG QUỐC GIA PHỤC VỤ GIẢI QUYẾT THỦ TỤC HÀNH CHÍNH**

### **1. Mục tiêu**

Tài liệu này ban hành nhằm mục tiêu hướng dẫn các sở, ban, ngành và UBND cấp huyện, UBND cấp xã và các tổ chức khác cung cấp dịch vụ công cho công dân (sau đây gọi tắt là *cơ quan, đơn vị*) các bước thực hiện tích hợp, khai thác tài liệu điện tử giữa Kho quản lý dữ liệu điện tử của công dân (Kho DL) trên Hệ thống thông tin giải quyết thủ tục hành chính cấp bộ, cấp tỉnh (HTTT GQTTHC) và Cổng Dịch vụ công quốc gia (Cổng DVCQG) theo yêu cầu của Chính phủ, Thủ tướng Chính phủ, UBND tỉnh.

Tài liệu này áp dụng khi đã hoàn thành kết nối, tích hợp, chia sẻ giữa Hệ thống thông tin giải quyết thủ tục hành chính tỉnh với Kho DL Cổng DVCQG và đã thực hiện đồng bộ, chuẩn hóa mã kết quả TTHC theo trên CSDL QG về TTHC với Kho dữ liệu điện tử tổ chức, cá nhân của bộ, ngành, địa phương.

### **2. Đối tượng sử dụng và hình thức thực hiện**

### **a) Đối tượng sử dụng**

- Cán bộ, công chức, viên chức của cơ quan, đơn vị thực hiện tiếp nhận, giải quyết thủ tục hành chính;

- Cá nhân, tổ chức có nhu cầu khai thác tài liệu điện tử từ Kho quản lý dữ liệu trên Cổng Dịch vụ công quốc gia phục vụ thực hiện thủ tục hành chính và các dịch vụ tiện ích khác.

- Các cơ quan quản lý trao đổi thông tin để giải quyết thủ tục hành chính; tham gia tiếp nhận, giải quyết thủ tục hành chính; tham gia điều hành chất lượng giải quyết thủ tục hành chính.

### **b) Hình thức thực hiện**

- Trực tuyến qua Cổng Dịch vụ công quốc gia hoặc Hệ thống thông tin giải quyết thủ tục hành chính tỉnh hoặc các hệ thống thông tin khác phục vụ giải quyết thủ tục hành chính và các dịch vụ tiện ích khác;

- Trực tiếp tại Bộ phận một cửa các cấp.

# **3. Quy trình chung**

Việc tích hợp, khai thác tài liệu điện tử từ Kho DL Cổng DVCQG phục vụ giải quyết thủ tục hành chính gồm hai quy trình:

- Tích hợp, đồng bộ kết quả giải quyết thủ tục hành chính từ Hệ thống thông tin giải quyết thủ tục hành chính tỉnh (viết tắt là HTTT GQTTHC).

- Khai thác tài liệu điện tử từ Kho DL Cổng DVCQG phục vụ giải quyết thủ tục hành chính (bao gồm hồ sơ trực tiếp, trực tuyến) tại các cơ quan, đơn vị.

Hai quy trình này thực hiện thông qua việc kết nối, tích hợp, chia sẻ giữa HTTT GQTTHC với Cổng Dịch vụ công quốc gia theo hướng dẫn kết nối, tích hợp, chia sẻ giữa Hệ thống thông tin giải quyết thủ tục hành chính tỉnh với Kho DL Cổng DVCQG theo hướng dẫn của Văn phòng Chính phủ

**4. Quy trình tích hợp, đồng bộ kết quả giải quyết thủ tục hành chính từ Hệ thống thông tin giải quyết thủ tục hành chính tỉnh Hưng Yên**

Các bước thực hiện tại mục này có thể điều chỉnh phù hợp với quy trình tiếp nhận, xử lý hồ sơ trên HTTT GQTTHC cấp bộ, cấp tỉnh. Hình ảnh minh họa các bước thực hiện đối với hai thủ tục hành chính (1) Cấp phiếu lý lịch tư pháp cho công dân Việt Nam, người nước ngoài đang cư trú tại Việt Nam; (2) Cấp chứng chỉ hành nghề y *để tham khảo, không mang tính chất bắt buộc*.

### *a) Thực hiện trực tuyến*

*Dịch vụ công đã được tích hợp, cung cấp trên Cổng Dịch vụ công quốc gia.* - **Bước 1**: Nộp hồ sơ

Công dân đăng nhập tài khoản và lựa chọn dịch vụ công, cơ quan thực hiện phù hợp với nhu cầu (*Nếu công dân chưa có tài khoản, thực hiện đăng ký tài khoản theo hướng dẫn trên Cổng Dịch vụ công quốc gia*).

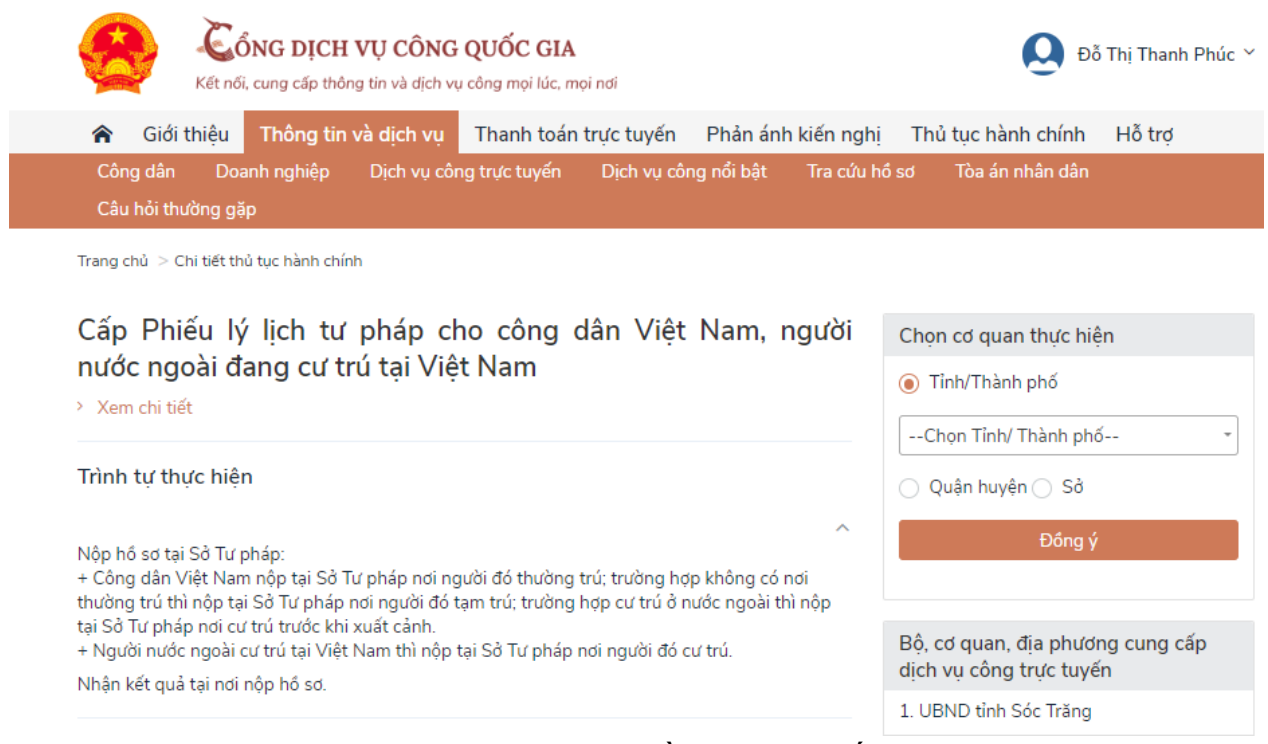

Lưa chọn cơ quan thực hiện và nộp hồ sơ trực tuyến.

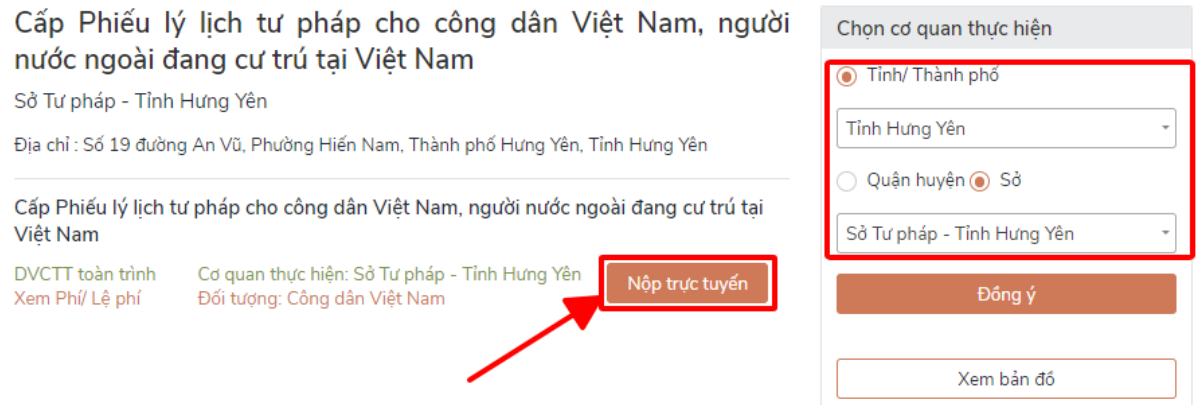

Công dân nộp hồ sơ trên Hệ thống thông tin giải quyết thủ tục hành chính cấp bộ, cấp tỉnh theo hướng dẫn như: Điền thông tin cá nhân, Thành phần hồ sơ, nộp phí, lệ phí (nếu có),…

Thông tin người nộp hồ sơ

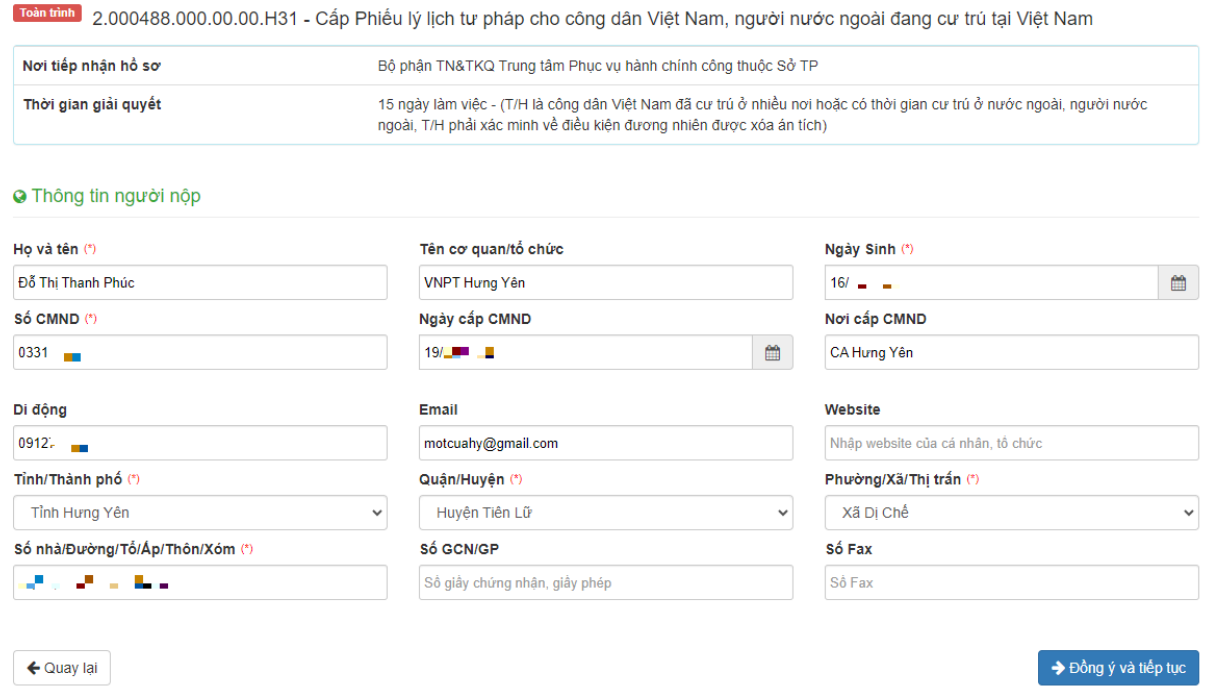

Nhập thông tin biểu mẫu điện tử hoặc đính kèm file giấy tờ lên hệ thống

#### **■ Thông tin cho tờ khai điện tử**

Các thông tin cơ quan giải quyết yêu cầu cá nhân hoặc tổ chức phải cung cấp thêm

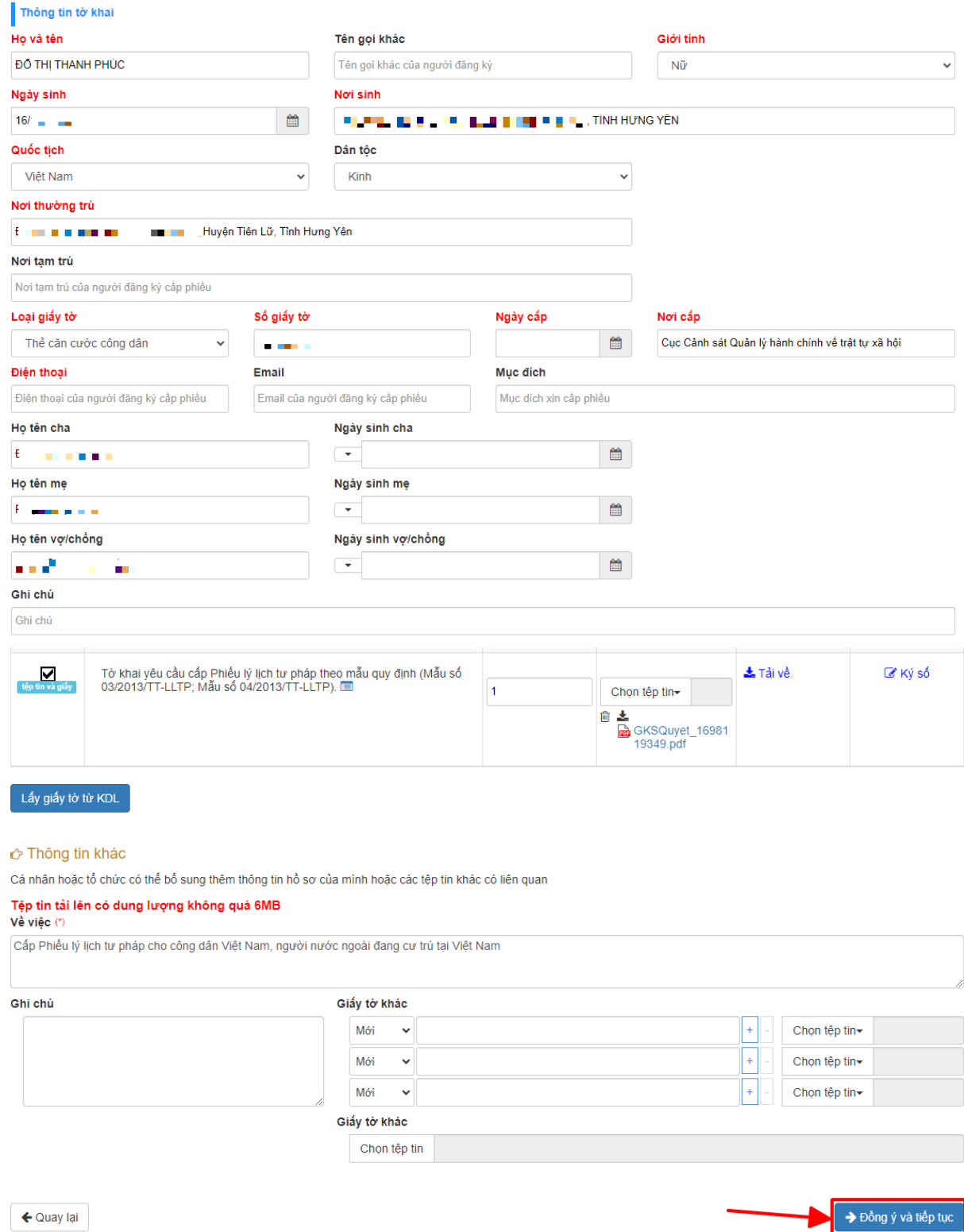

Lựa chọn hình thức nộp hồ sơ, kết quả và thanh toán các khoản phí, lệ phí (nếu có)

### c Hình thức nhận kết quả

Cá nhân hoặc tổ chức chọn nơi nhận hồ sơ khi đã giải quyết xong. Đối với trường hợp nhờ bưu điện phát trả kết quả thì kết quả hồ sơ sẽ được gửi đến địa chỉ bên dưới thông qua bưu điện, các chi phí gửi kết quả sẽ do bưu điện hoặc cơ quan giải quyết quy định.

![](_page_4_Picture_33.jpeg)

#### D Lệ phí thanh toán cho cơ quan giải quyết Đơn vị tính: VND

Các khoản lệ phí mà cá nhân hoặc tổ chức phải thanh toán cho cơ quan giải quyết.

![](_page_4_Picture_34.jpeg)

→ Đồng ý và tiếp tục

#### ⊟ Thanh toán lệ phí cho cơ quan giải quyết

Các khoản lệ phí thanh toán phải có giá trị và không bao gồm các khoản lệ phíbưu điện

![](_page_4_Picture_35.jpeg)

![](_page_4_Picture_10.jpeg)

![](_page_4_Picture_36.jpeg)

![](_page_5_Picture_64.jpeg)

Thực hiện Quét QR với các giao dịch qua Ví

**- Bước 2:** Tiếp nhận, xử lý, trả kết quả trên Hệ thống thông tin giải quyết thủ tục hành chính của bộ, ngành, địa phương.

Đối tượng thực hiện: cán bộ thực hiện tiếp nhận, xử lý, trả kết quả thuộc các cơ quan, đơn vị liên quan.

Cơ quan xử lý hồ sơ theo quy trình nội bộ, quy trình điện tử và trả kết quả trên HTTT GQTTHC của bộ, ngành, địa phương.

![](_page_5_Picture_65.jpeg)

![](_page_6_Picture_0.jpeg)

*Đính kèm kết quả và ký số*

Trường hợp chưa xử lý trực tuyến toàn trình, cung cấp kết quả trực tuyến hoàn toàn (bao gồm chữ ký số người có thẩm quyền và chữ ký số của tổ chức), cán bộ thực hiện số hóa kết quả theo hình thức sao y theo quy định tại Nghị định số 30/2020/NĐ-CP ngày 05/3/2020 của Chính phủ.

![](_page_6_Picture_3.jpeg)

**- Bước 3:** Cập nhật dữ liệu, lưu vào Kho dữ liệu của cá nhân trên HTTT GQTTHC

Cán bộ cập nhật thông tin về giấy tờ theo quy định tại Nghị định 107/2021/NĐ-CP, Thông tư số 01/2023/TT-VPCP và lưu giấy tờ vào Kho dữ liệu của cá nhân trên HTTT GQTTHC.

![](_page_7_Picture_37.jpeg)

# Màn hình hiện thị nhập số giấy tờ cập nhật các thông tin như Ngày hết hiệu lực, CCCD… của giấy tờ

![](_page_7_Picture_38.jpeg)

Tùy theo hình thức lựa chọn khi thực hiện dịch vụ công: Công dân nhận được kết quả giải quyết thủ tục hành chính tại Bộ phận một cửa hoặc qua dịch vụ bưu chính công ích. Đồng thời, kết quả điện tử được đồng bộ trên Cổng Dịch vụ công quốc gia tại mục "*Dịch vụ công của tôi*".

![](_page_8_Picture_51.jpeg)

**- Bước 4:** Lưu tài liệu về Kho DL Cổng DVCQG

Công dân thực hiện lưu tài liệu về Kho dữ liệu điện tử của cá nhân trên Cổng Dịch vụ công quốc gia.

![](_page_8_Picture_52.jpeg)

Trang chủ > Kho dữ liệu cá nhân

![](_page_9_Picture_171.jpeg)

Danh mục các tài liệu được lưu trong Kho để khai thác gồm những tài liệu sau (Danh mục này được điều chỉnh, cập nhật theo nhu cầu của các bộ, ngành, địa phương):

![](_page_9_Picture_172.jpeg)

# *b) Nộp hồ sơ trực tiếp*

*-* **Bước 1:** Tiếp nhận, số hóa hồ sơ

Trường hợp công dân nộp hồ sơ trực tiếp tại Bộ phận một cửa, cán bộ một cửa tiếp nhận, số hóa hồ sơ theo quy định tại Nghị định số 107/2021/NĐ-CP ngày 06/12/2021 của Chính phủ, Thông tư số 01/2023/TT-VPCP ngày 05/4/2023 của Bộ trưởng, Chủ nhiệm Văn phòng Chính phủ trên HTTT QGTTHC như: Kiểm tra danh tính; kiểm tra hồ sơ; số hóa; đính kèm hồ sơ; ký số;…

**- Bước 2, Bước 3:** thực hiện giống như quy trình đối với hồ sơ nộp trực tuyến.

**- Bước 4:** Sau khi có kết quả được gửi lên Cổng DVCQG công dân thực hiện tải kết quả giải quyết thủ tục hành chính vào KDL Cổng DVCQG với các tài liệu được Cổng QG cho phép lưu kho khai thác.

**5. Quy trình khai thác tài liệu điện tử từ Kho DL Cổng DVCQG phục vụ giải quyết thủ tục hành chính tại các bộ, ngành, địa phương**

Để khai thác được tài liệu từ Kho DL Cổng DVCQG, tài liệu, kết quả giải quyết thủ tục hành chính cần được tích hợp, đưa lên Cổng DVCQG như hướng dẫn tai Mục 4.

### *a) Nộp hồ sơ trực tuyến*

*Dịch vụ công trực tuyến đã được tích hợp, cung cấp trên Cổng Dịch vụ công quốc gia:*

- **Bước 1**: Nộp hồ sơ

Công dân đăng nhập tài khoản và lựa chọn dịch vụ công, cơ quan thực hiện phù hợp với nhu cầu (*Nếu công dân chưa có tài khoản, thực hiện đăng ký tài khoản theo hướng dẫn trên Cổng Dịch vụ công quốc gia*) như tại Bước 1. Mục 4.a.

Ví dụ chọn thủ tục Cấp lại thẻ công chứng viên thuộc Sở tư pháp

![](_page_10_Picture_133.jpeg)

Sau đó, công dân được chuyển tới HTTT GQTTHC của bộ, ngành, địa phương đã lựa chọn để thực hiện các bước nộp hồ sơ.

### **- Bước 2:** Cập nhật thành phần hồ sơ

Sau khi cập nhật thông tin cá nhân, công dân cần thực hiện cập nhật thành phần hồ sơ. Đối với thủ tục hành chính yêu cầu thành phần hồ sơ là kết quả giải quyết của thủ tục hành chính khác (như Phiếu lý lịch tư pháp số 1, giấy khai sinh,...) thì có thể thực hiện cập nhật từ Kho DL Cổng DVCQG.

![](_page_11_Picture_84.jpeg)

HTTT GQTTHC hiển thị các loại giấy tờ công dân có thể khai thác, tái sử dụng từ Kho DL Cổng DVCQG hoặc trên HTTT GQTTHC của Bộ, ngành, địa phương.

![](_page_11_Picture_85.jpeg)

Công dân lựa chọn giấy tờ cần nộp là kết quả đã được lưu trên Kho DL Cổng DVCQG.

(Hồ sơ không yêu cấu giấy tờ kém theo)

![](_page_11_Picture_86.jpeg)

Sau đó, thực hiện các bước khác để nộp hồ sơ theo yêu cầu như thanh toán trực tuyến.

Hồ sơ được tiếp nhận, xử lý trên HTTT GQTTHC như tại bước 2, 3, 4 Quy trình tích hợp, đồng bộ kết quả giải quyết thủ tục hành chính từ Hệ thống thông tin giải quyết thủ tục hành chính cấp bộ, cấp tỉnh (quy trình 4.a).

# *b) Nộp hồ sơ trực tiếp tại Bộ phận một cửa các cấp*

*-* **Bước 1:** Tiếp nhận, số hóa hồ sơ

Trường hợp công dân nộp hồ sơ trực tiếp tại Bộ phận một cửa, cán bộ một cửa tiếp nhận, số hóa hồ sơ theo quy định tại Nghị định số 107/2021/NĐ-CP ngày 06/12/2021 của Chính phủ, Thông tư số 01/2023/TT-VPCP ngày 05/4/2023 của Bộ trưởng, Chủ nhiệm Văn phòng Chính phủ trên HTTT QGTTHC như kiểm tra danh tính, tiếp nhận, số hóa hồ sơ,…

 $\div$  Tiếp nhân  $\div$  Q Tra cứu HS  $\div$ 

Tiếp nhận trực tiếp hồ sơ

![](_page_12_Picture_210.jpeg)

**- Bước 2:** Cập nhật thành phần hồ sơ

Trong bước này, cán bộ tại Bộ phận một cửa sử dụng HTTT GQTTHC kiểm tra thủ tục hành chính yêu cầu các thành phần hồ sơ có thể khai thác được từ Kho DL trên HTTT GQTTHC hoặc trên Cổng DVCQG hay không.

Trường hợp thành phần hồ sơ có thể khai thác được từ Kho DL Cổng DVCQG, cán bộ đề nghị công dân xác nhận việc đưa tài liệu vào hồ sơ thủ tục hành chính và thực hiện thao tác chuyển trên HTTT GQTTHC.

![](_page_12_Picture_211.jpeg)

Hồ sơ được tiếp nhân, xử lý trên HTTT GQTTHC như tại bước 2, 3, 4 Quy trình tích hợp, đồng bộ kết quả giải quyết thủ tục hành chính từ Hệ thống thông tin giải quyết thủ tục hành chính cấp bộ, cấp tỉnh (quy trình 4.a)./.

Trong quá trình thực hiện, nếu có vướng mắc đề nghị liên hệ thông qua số điện thoại hỗ trợ kỹ thuật: 0221.3856789; Email: [motcuahy@gmail.com](mailto:motcuahy@gmail.com) hoặc số điện thoại di động: Nguyễn Thị Ngọc Lan (082 6959996); Đỗ Thị Thanh Phúc (091 2709689).